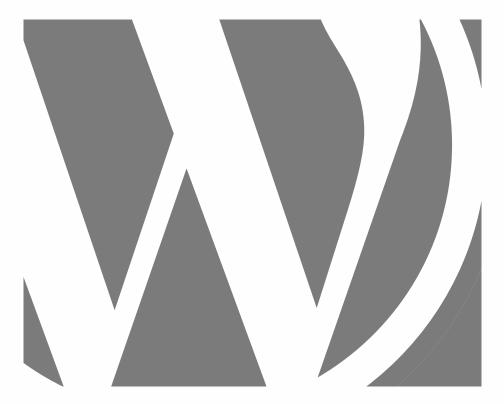

# WORDPRESS BASICS

Everything you need to know to create a WordPress site

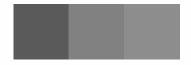

2024, Roy Sahupala

### **Important Note**

The methods and programs in this manual are stated without regard to any patents. They are for amateur and study purposes only. All technical data and programs in this book have been compiled by the author with the greatest care and reproduced after thorough checking. Nevertheless, errors cannot be completely excluded. The publisher is therefore forced to point out that it can assume neither any warranty nor any legal responsibility or any form of liability for consequences arising from erroneous information. The reporting of any errors is always appreciated by the author.

Please be advised that the software and hardware names mentioned in this book as well as the brand names of the companies involved are mostly protected by manufacturer's marks, trademarks or by patent law.

All rights reserved.

No part of this publication may be reproduced, stored in a retrieval system, or transmitted in any form or by any means, electronic, mechanical, photocopying, recording, or otherwise, without the prior written permission of the publisher.

Author: R.E. Sahupala

ISBN/EAN: 979-8-8833-2184-8

First printing: 02-03-2024

Edition: 1

NUR-code: 994

Publisher: WJAC

Website: www.wp-books.com/basics

With special thanks to:

My dear wife Iris van Hattum and our son Ebbo Sahupala.

## TABLE OF CONTENTS

| INTRODUCTION                                              | 1  |
|-----------------------------------------------------------|----|
| Who is this book for?                                     | 2  |
| What do you need?                                         | 3  |
| Purpose of this book                                      | 4  |
| SERVER ON YOUR COMPUTER                                   | 7  |
| WEB SERVER FOR MACOS                                      | 11 |
| Start up LOCAL                                            | 12 |
| WEB SERVER FOR WINDOWS                                    | 17 |
| Startup LOCAL                                             | 24 |
| INSTALL WORDPRESS                                         | 27 |
| WordPress on your computer                                | 29 |
| Automatic WordPress installation with LOCAL               | 30 |
| Manual WordPress installation with MAMP                   | 37 |
| INSTALL WORDPRESS ON THE INTERNET                         | 49 |
| WordPress installation with an app installer, method 1    | 51 |
| WordPress installation without an app installer, method 2 | 54 |
| BASIC SETTINGS, CONTENT AND CUSTOMIZATION                 | 65 |
| WordPress frontend                                        | 67 |
| WordPress backend                                         | 70 |
| Welcome to WordPress!                                     | 71 |

| Dashboard                          | 72  |
|------------------------------------|-----|
| WordPress Updates                  | 73  |
| Installing Theme Twenty Twenty-One | 75  |
| Site title and subtitle            | 76  |
| Site language                      | 76  |
| Permalinks                         | 77  |
| Screen name                        | 78  |
| View site                          | 79  |
| POSTS AND PAGES                    | 81  |
| Add Post                           | 82  |
| BLOCK EDITOR                       | 89  |
| Add Pages                          | 91  |
| Creating a link                    | 93  |
| Assignment                         | 94  |
| Customize homepage                 | 95  |
| Customize Posts page               | 96  |
| Sticky posts                       | 97  |
| Turn off Allow comments            | 98  |
| Protecting pages with a password   | 99  |
| MEDIA LIBRARY                      | 101 |
| Edit image                         | 103 |
| Place image                        | 104 |

| Link image                   | 106 |
|------------------------------|-----|
| Media settings               | 107 |
| MENU                         | 109 |
| Posts in menu                | 111 |
| Social links menu            | 112 |
| CATEGORIES                   | 115 |
| WIDGETS                      | 119 |
| Content in sidebar or footer | 121 |
| PRACTICAL BLOCK ELEMENTS     | 125 |
| Columns                      | 125 |
| Tables                       | 127 |
| Buttons                      | 128 |
| Gallery                      | 129 |
| Patterns                     | 131 |
| CUSTOMIZE THEME              | 133 |
| Place header image           | 134 |
| Favicon                      | 136 |
| NEW THEME                    | 139 |
| Download and install theme   | 140 |
| Customize Theme              | 143 |
| Place header                 | 144 |
| BLOCK THEME                  | 147 |

| Edit Homepage, Template and Template Parts | 152 |
|--------------------------------------------|-----|
| EDIT FOOTER                                | 155 |
| USERS                                      | 159 |
| WORDPRESS PLUGINS                          | 163 |
| Download Plugin                            | 163 |
| The right plugin                           | 164 |
| Install Plugin                             | 165 |
| Favorite plugins                           | 167 |
| Akismet                                    | 168 |
| Under construction                         | 169 |
| Google analytics                           | 172 |
| Form                                       | 173 |
| Form messages not arriving                 | 176 |
| Extend media management                    | 178 |
| Gallery extension                          | 181 |
| Increase upload size                       | 184 |
| Custom sidebars                            | 185 |
| Custom headers                             | 188 |
| BACKUP                                     | 193 |
| SECURE SITE                                | 197 |
| MOVING A LOCAL SITE TO THE INTERNET        | 201 |
| Install Plugin                             | 201 |

| Exporting the Site         | 202 |
|----------------------------|-----|
| Importing the site         | 203 |
| SEARCH ENGINE OPTIMIZATION | 207 |
| PRIVACY AND COOKIES        | 217 |
| GDPR Plugin                | 220 |
| SSL - SECURE SITE          | 227 |
| Activate SSL in Wordpress  | 230 |
| Activate SSL with a plugin | 231 |
| HAVE FUN WITH WORDPRESS    | 233 |
| ABOUT THE WRITER           | 235 |

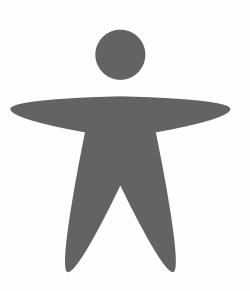

### INTRODUCTION

Are you interested in creating a professional website independently, even without any technical knowledge, and with content that needs regular updates? If so, a Content Management System (CMS) might be your best bet. There are several CMS options available, with WordPress being one of the most popular.

The decision to choose WordPress depends on various factors. As a web designer, the main appeal for me lies in its user-friendly interface and ease of maintenance. Installing WordPress is quick and simple, making it a hassle-free option for both designers and clients to get started promptly.

When setting up a WordPress site, you have access to numerous free themes to choose from. In this book, I'll walk you through the process of installation, configuration, and management of WordPress. Additionally, I'll demonstrate how to enhance the system by incorporating essential components such as forms, galleries, media features, backups, security measures, and search engine optimization plugins.

For efficient work with WordPress, having a web server on your computer can be beneficial. I'll provide easy-to-follow instructions on how to turn your computer into a web server. Furthermore, I'll explain the process of transferring a WordPress website to an internet server.

This book serves as a solid foundation for delving into WordPress independently. If you're eager to explore further, consider visiting *wordpress.org* for additional resources and insights.

Every exercise presented in this book is practical, focusing solely on the most essential steps while omitting any unnecessary descriptions, ensuring immediate applicability.

For further information, visit **wp-books.com/basics**.

Instructions are provided for both MacOS and Windows users.

#### Who is this book for?

- ▶ Individuals interested in independently setting up a WordPress site.
- ▶ Those seeking independence from developers.
- ▶ Individuals with no programming background.
- Multimedia students.
- Web editors.
- Anyone aiming to create their own weblog or site.

Tip: Take your time! Carefully read each chapter before sitting down at the computer.

### What do you need?

To develop a WordPress site, you'll need the following:

- A web server or web host
- The latest version of WordPress
- An internet browser

You can develop a WordPress site on your computer using a **local web server**. This book provides step-by-step instructions on how to install and utilize a web server on your computer. Once you've developed your Word-Press site, you'll need a **web host** to publish it on the internet.

To provide WordPress with the necessary content, you'll use an **internet browser** to connect to the CMS platform.

It's advisable to install more than one browser, as certain WordPress features may not work optimally in your preferred browser. In such cases, you can quickly switch to another browser.

All exercises in this book have been tested with Firefox, Safari, Google Chrome, and Microsoft Edge. Make sure to always use the latest version of your browser.

### Purpose of this book

This book is designed for individuals who want to leverage WordPress quickly and practically, even without technical expertise.

The book covers both Local and Remote installations of WordPress.

A local installation offers the advantage of allowing experimentation before publishing the results online.

The book focuses solely on essential explanations, enabling readers to gain sufficient experience with WordPress. Once familiar, readers can further explore the platform independently.

For those interested in delving deeper into WordPress, advanced books are available, such as **WordPress - Advanced**, **WordPress - Gutenberg**, **WordPress - Classic Theme**, and **WordPress - Block Theme** (new theme format). Additionally, for creating online stores, there's the book **WordPress - WooCommerce**.

For more information, visit: **wp-books.com**.